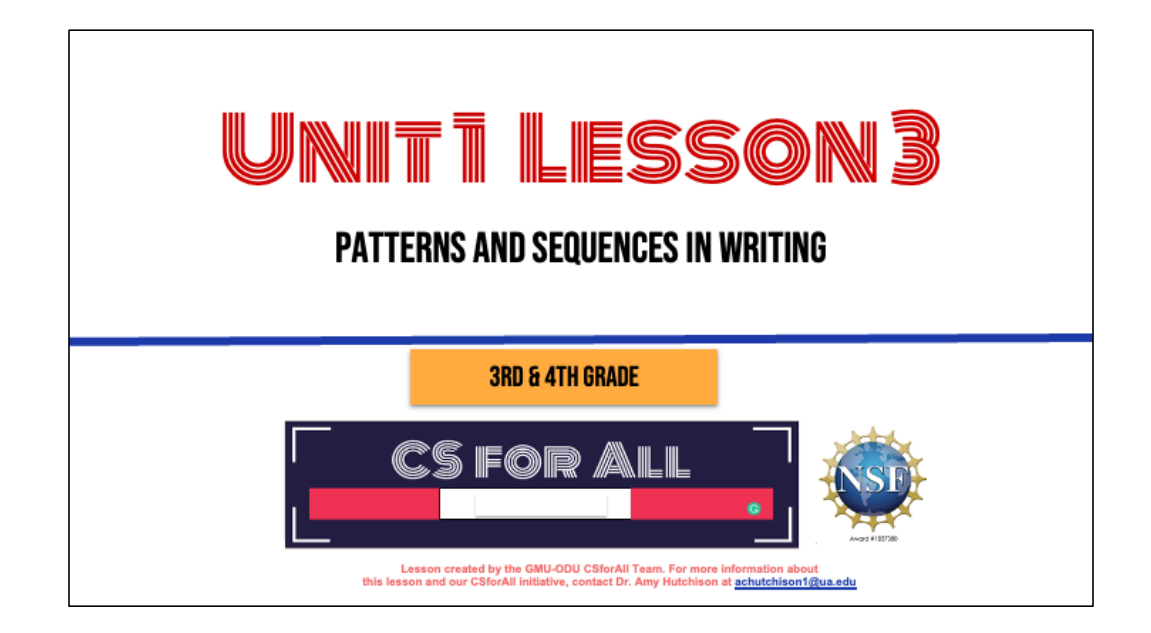

### **SUMMARY AND STANDARDS**

#### Summary:

In this lesson, students will identify and create patterns and sequences in writing and also code a pattern and sequence.

#### **ELA Standards:**

The student will read and demonstrate comprehension of nonfiction texts. The student will write in a variety of forms to include narrative, descriptive, opinion, and expository. a)Engage in writing as a process. c) Use a variety of prewriting strategies. d) Use organizational strategies to structure writing according to type

**CS Standards:** The student will construct sets of step-by-step instructions (algorithms), both independently and collaboratively a) using sequencing; b) using events.

g)Use transition words to vary sentence structure

### **MATERIALS AND RESOURCES NEEDED FOR THIS LESSON:**

- Teacher slide deck
- Student slide deck  $\bullet$
- Chromebook/Laptop
- **Internet Access**  $\bullet$
- Drink recipe graphic organizer:

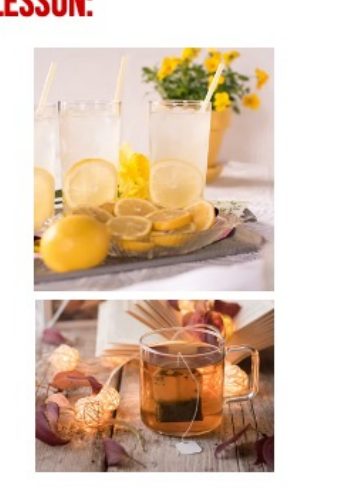

# **WARM UP**

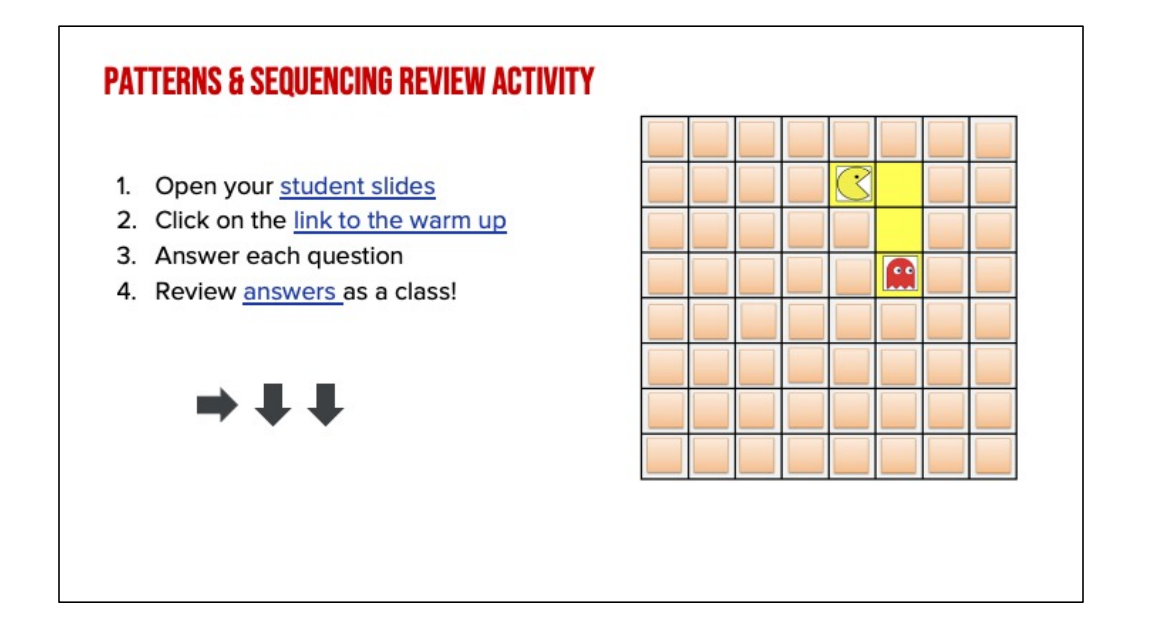

Explain: In this activity you will need to identify the pattern and sequence needed to move objects around on a grid similar to this one. You will need to figure out the best and most efficient way to solve these puzzles. For example, to get the pacman to the red ghost, you would move right, down, down.

### **LESSON OBJECTIVES**

- $\Box$  Create a pattern and sequence a set of written instructions (Whole group)
- I Identify patterns found in writing (EXPLANATORY)
- Participate in Pair Programming
- □ Identify and Operate Scratch blocks to create a sequence, using Move and Wait Blocks (Create a square)

### **INTRODUCING MOVE, TURN, & WAIT BLOCKS**

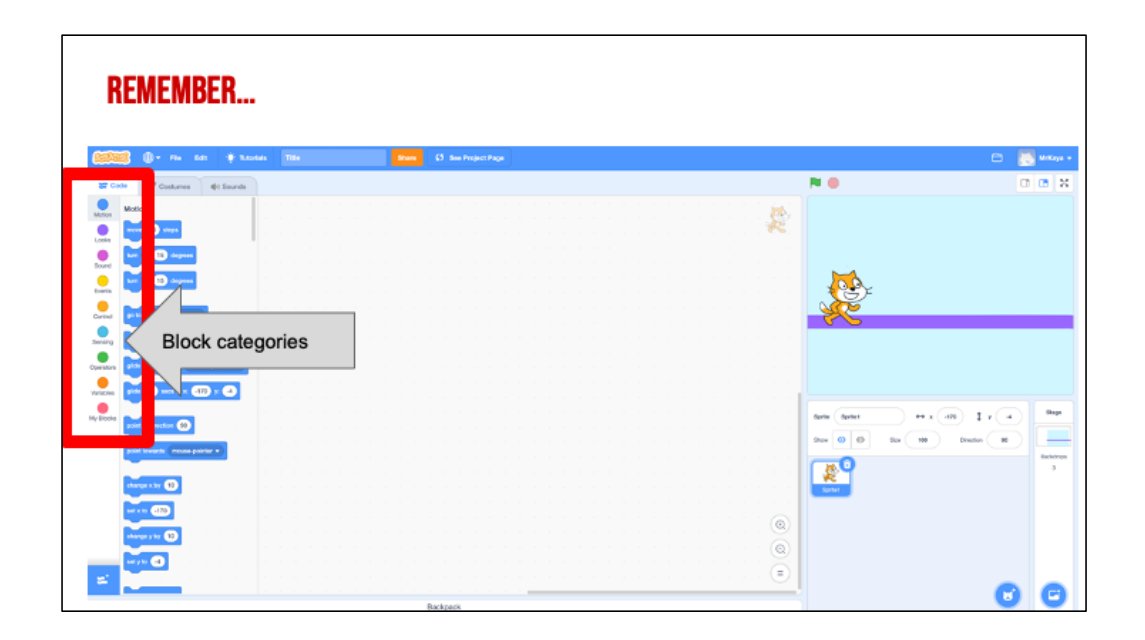

Remember that on the far lefthand side of our page, we see a color palette. Each color corresponds to a different type of block. Today, we'll focus on motion blocks, which are BLUE, and control blocks, which are YELLOW.

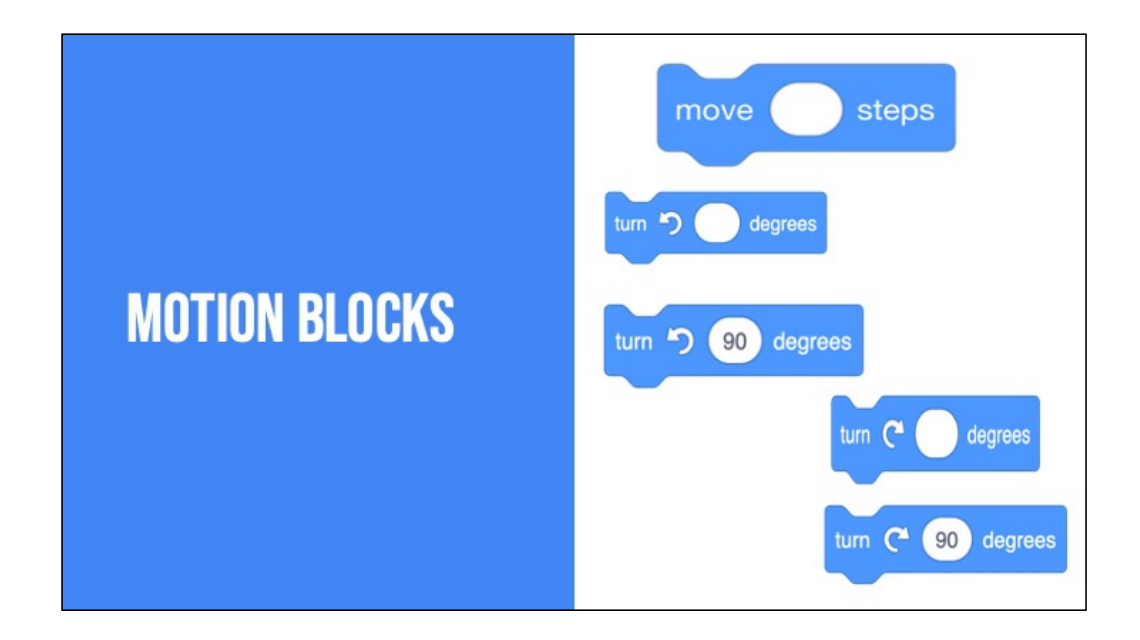

There are lots of motion blocks. We're going to learn about two of them today.

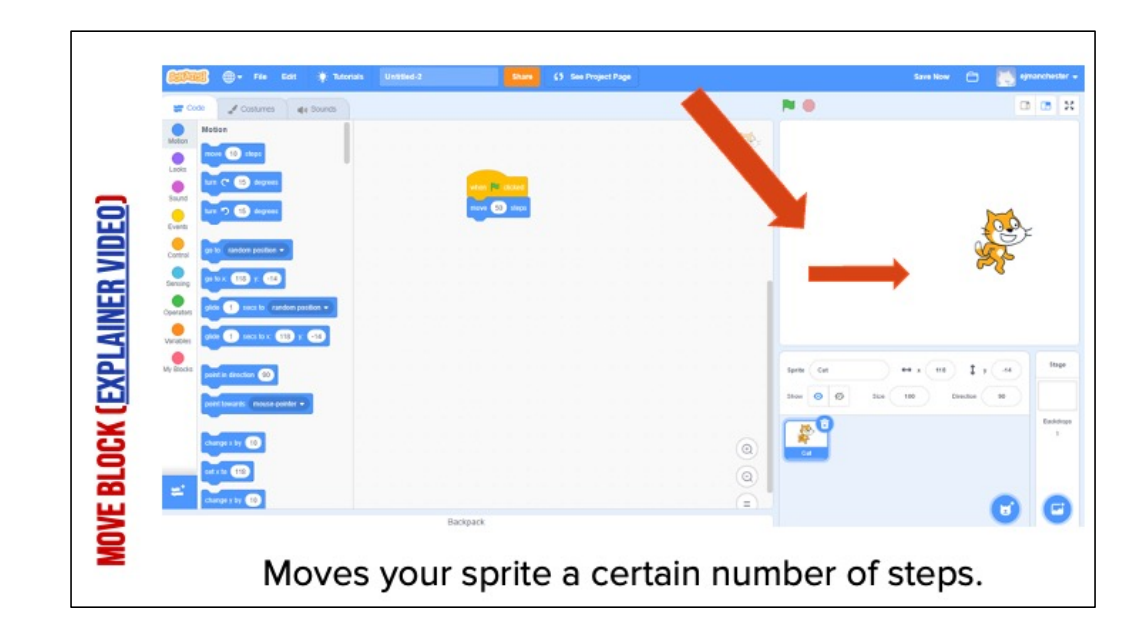

It may not be obvious but this cat looks different from the one automatically in scratch. This one looks like it's running.

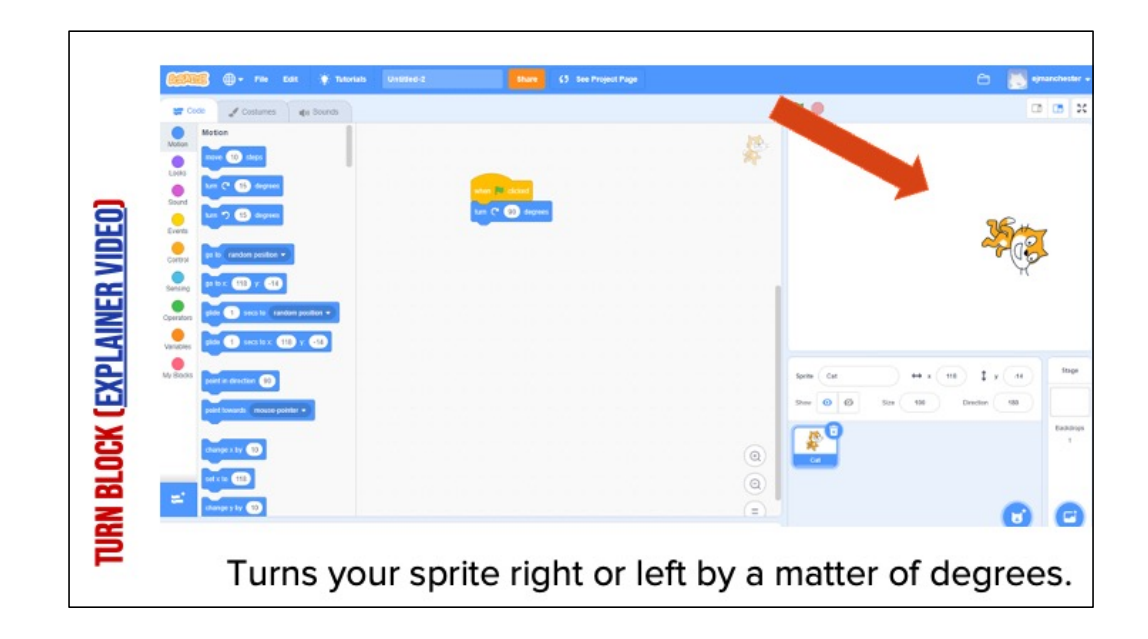

It may not be obvious but this cat looks different from the one automatically in scratch. This one looks like it's running.

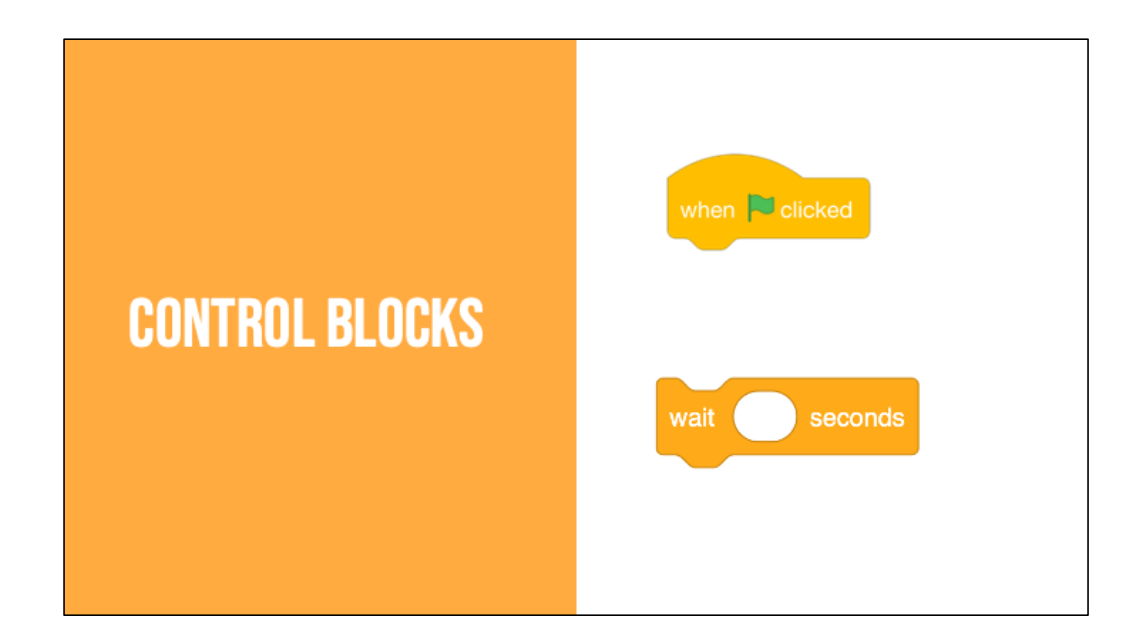

The yellow blocks are our control blocks. You already know one of them: the start block. Today you will learn about the wait block.

The wait block simply codes the sprite to wait a set number of seconds before executing the next command.

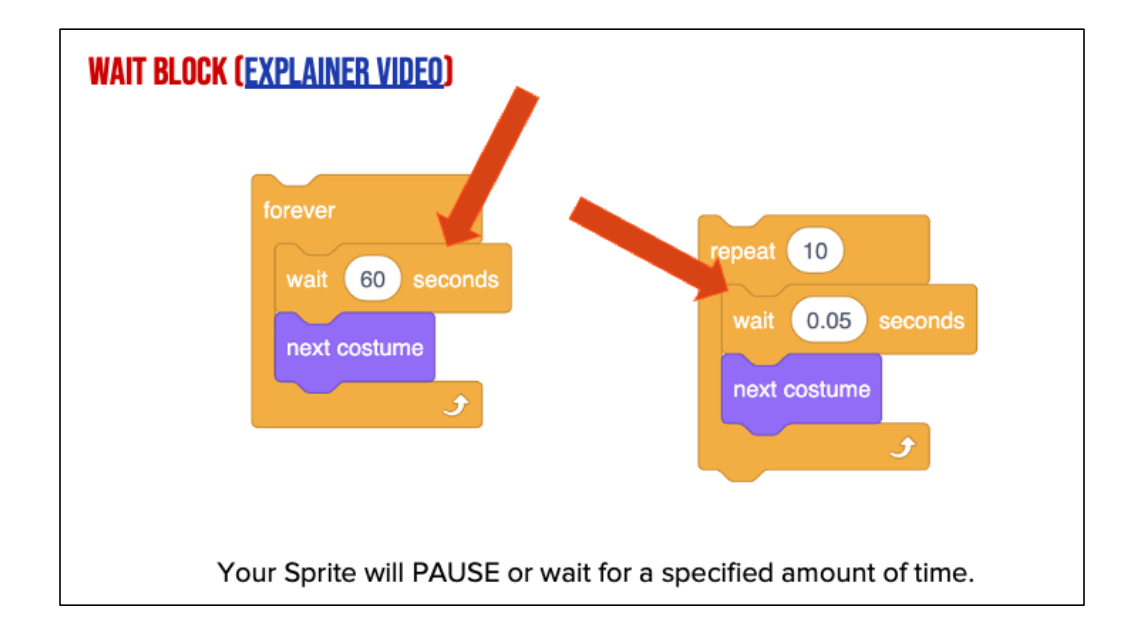

Play video and explain:

# **ACTIVITY: WALK IN A SQUARE**

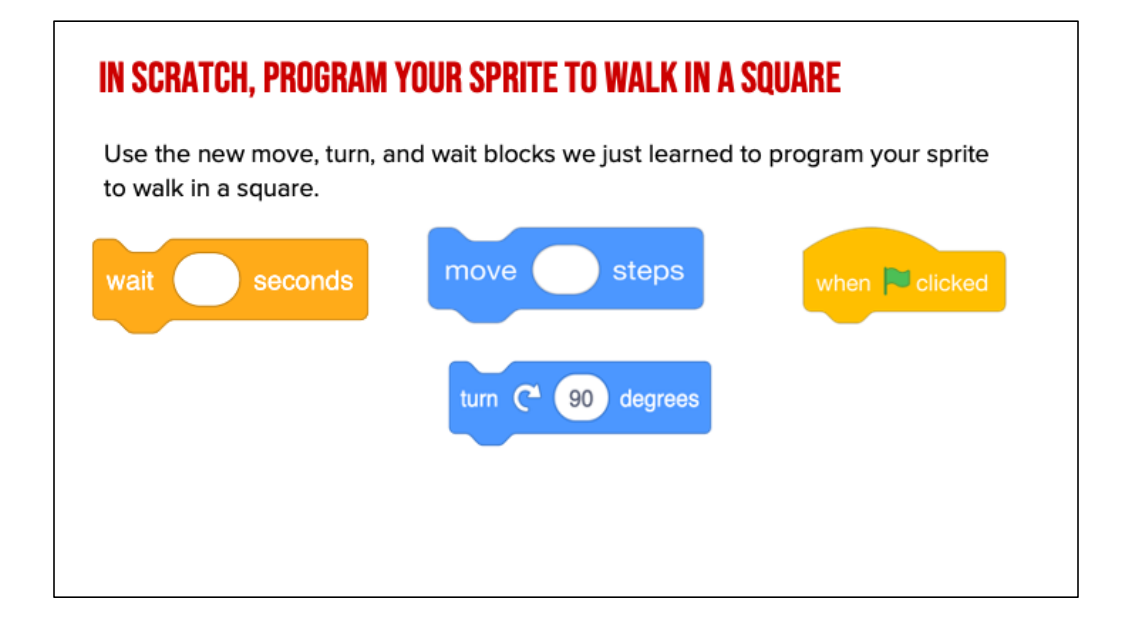

*1. "I am going to use my command blocks to program our robot to walk in a square. But wait! I can't find a block that says walk in a square. What do you think I should do? I think I first need to make my robot walk forward. Can you find a block that would make the robot walk forward?"* (prompt students to identify the forward block and consider how many steps the robot should walk).

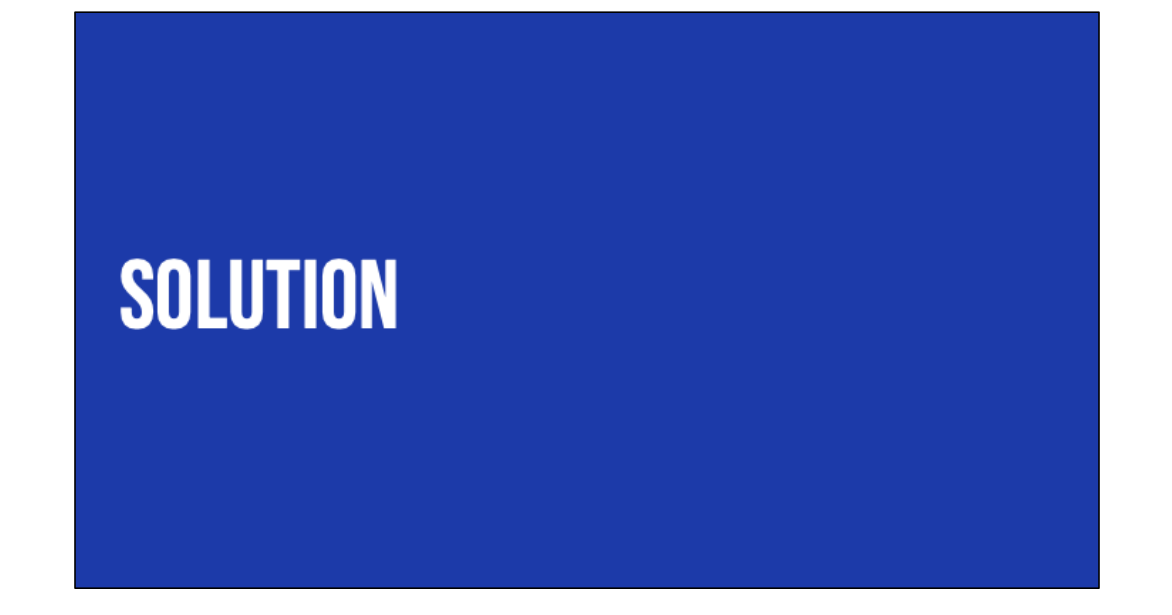

Now, let's look at one solution for this activity. There are many possible solutions, so yours may be different.

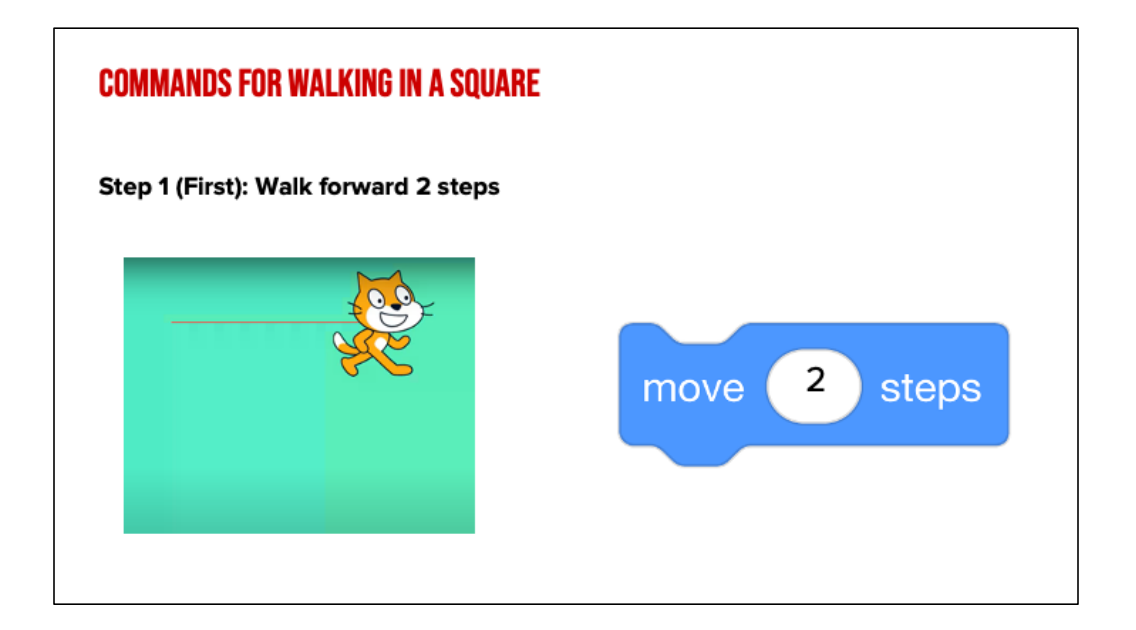

If you choose this block, you would be correct. This block says "Move \_\_\_ steps". I want my robot to move 2 steps, so that would go in this blank. CLICK This means our robot should move directly forward 2 steps. If you are the robot, move forward 2 steps.

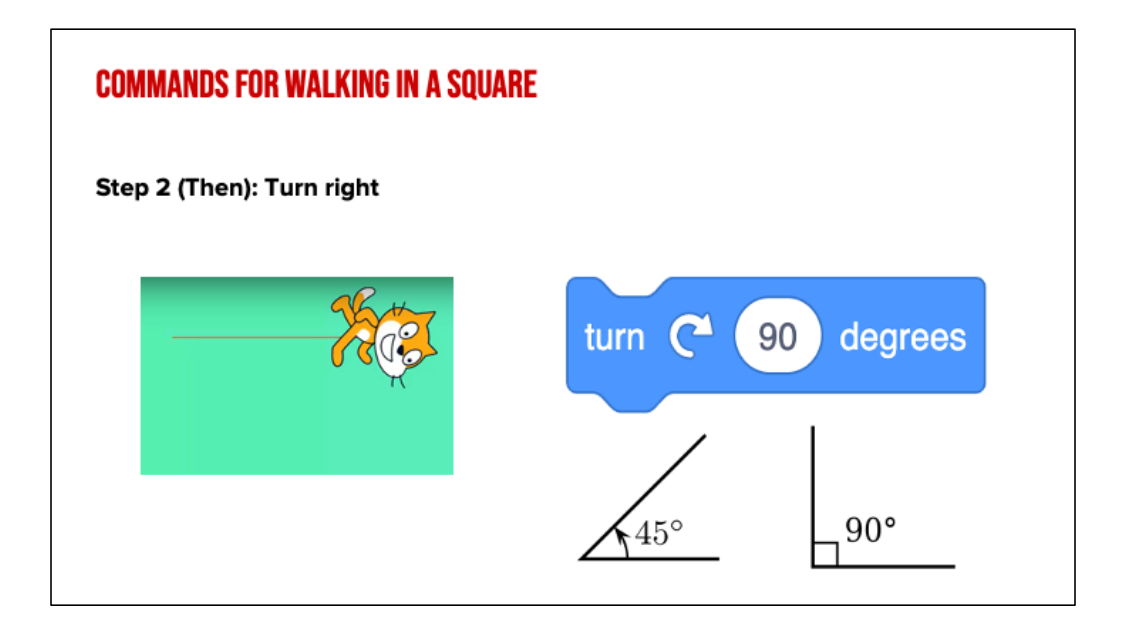

We need our robot to TURN. This common block commands the robot to turn right 90 degrees, which is like turning one corner of our square. Go ahead robot, turn right 90 degrees or one of our corners.

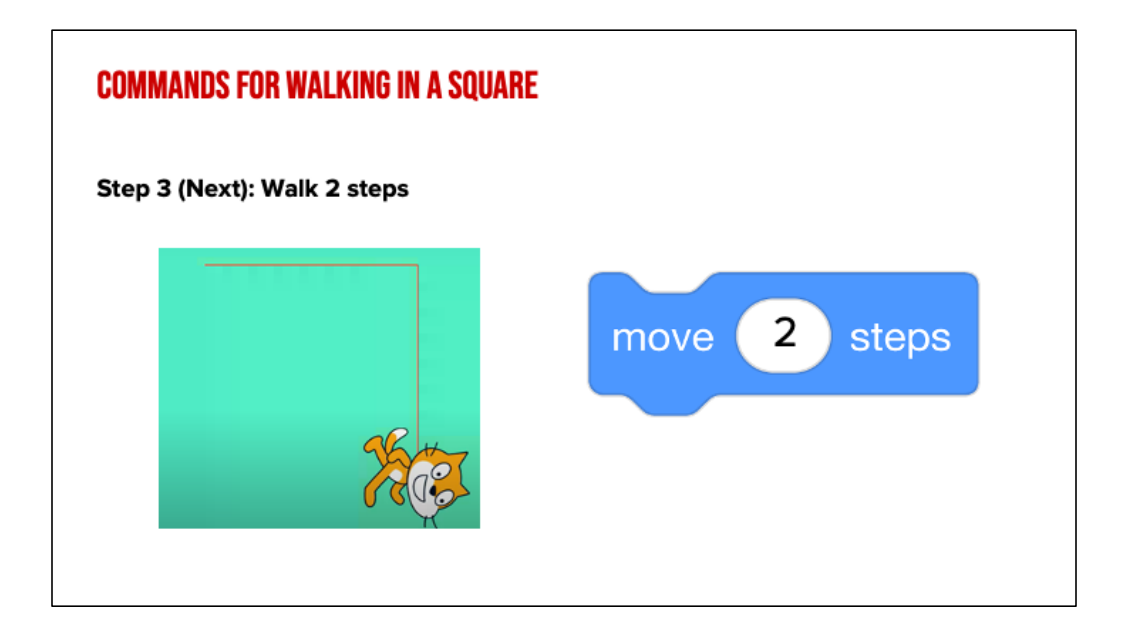

The sides of a square are equal, so we need our robot to walk to same number of steps as it did the first time, 2! So now our robot needs to take two steps. Things should start to get a little easier now.

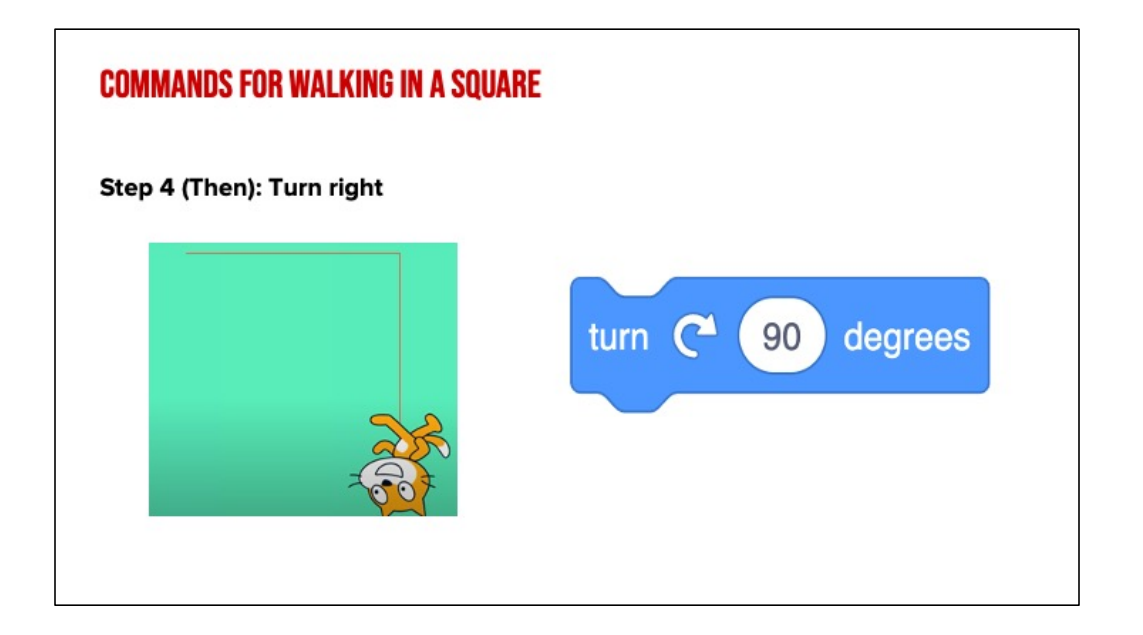

You got it! The robot turns right again 90 degrees! Go ahead robot, turn.

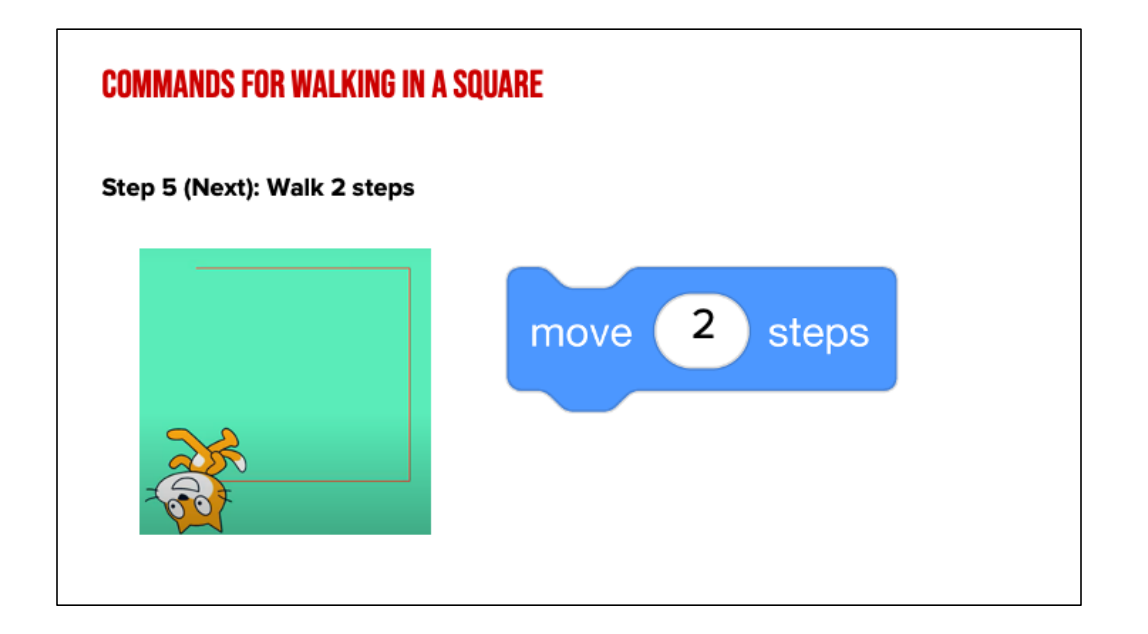

Move 2 steps! Go ahead robot, move two steps again!

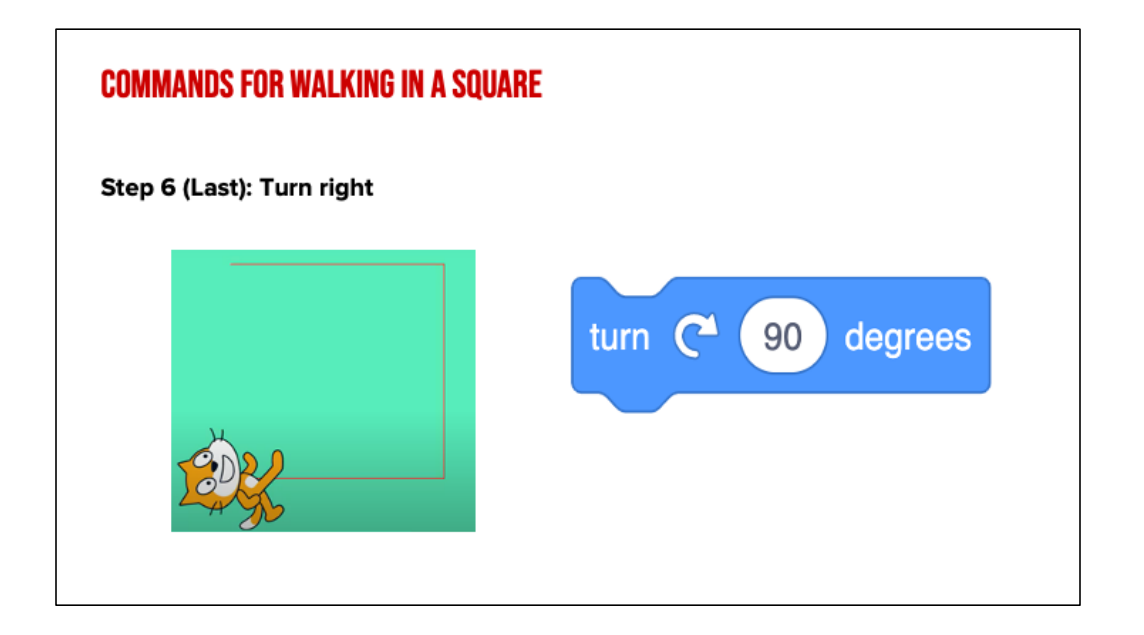

Turn right 90 degrees again. Go ahead robot!

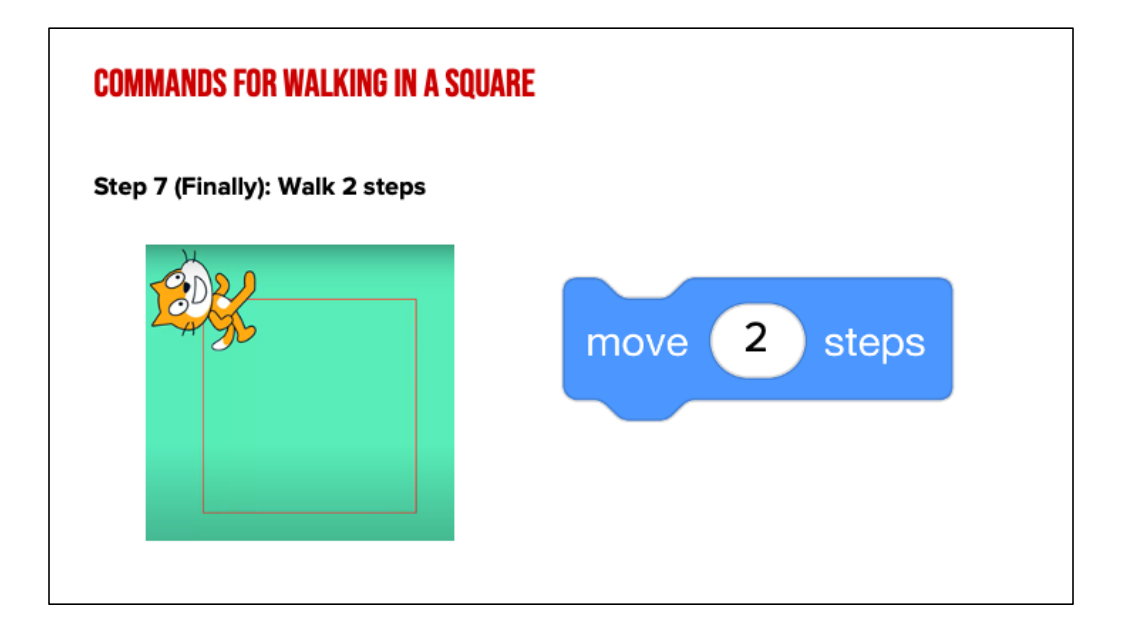

Finally, our last step is to take 2 steps and complete our square. How did your robot do?

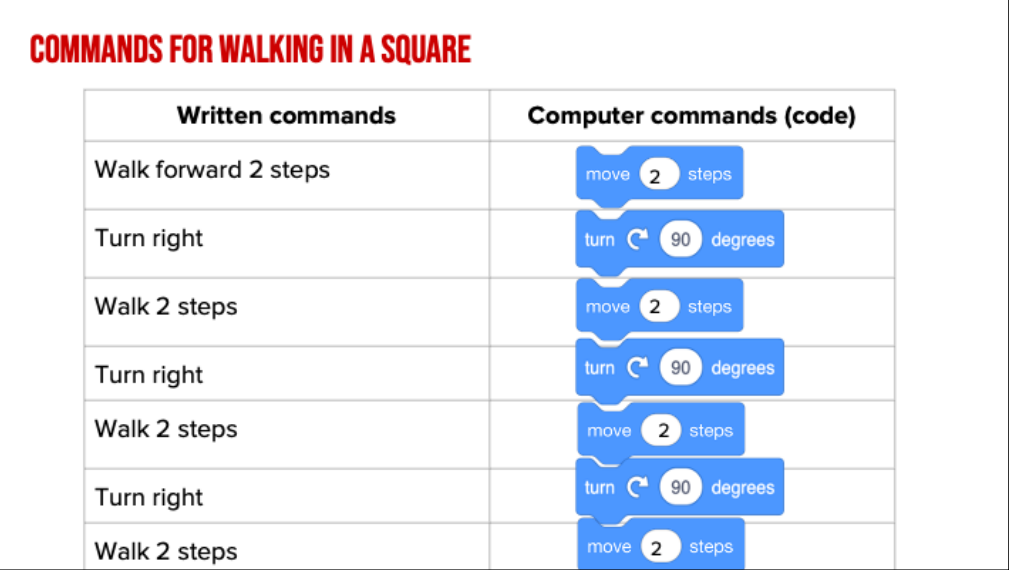

Let's review the commands we gave the "robot" using code. We told our robot to walk forward 2 steps, turn right, forward 2 steps, turn right, forward 2 steps, turn right...until we completed our square. We had to put our commands in the correct sequence or our robot would not create a square! Think if we had put them out of order, what would our robot had done?

When you look at the code you created, you can see how these blocks would fit together. This is your algorithm, or your list of commands!

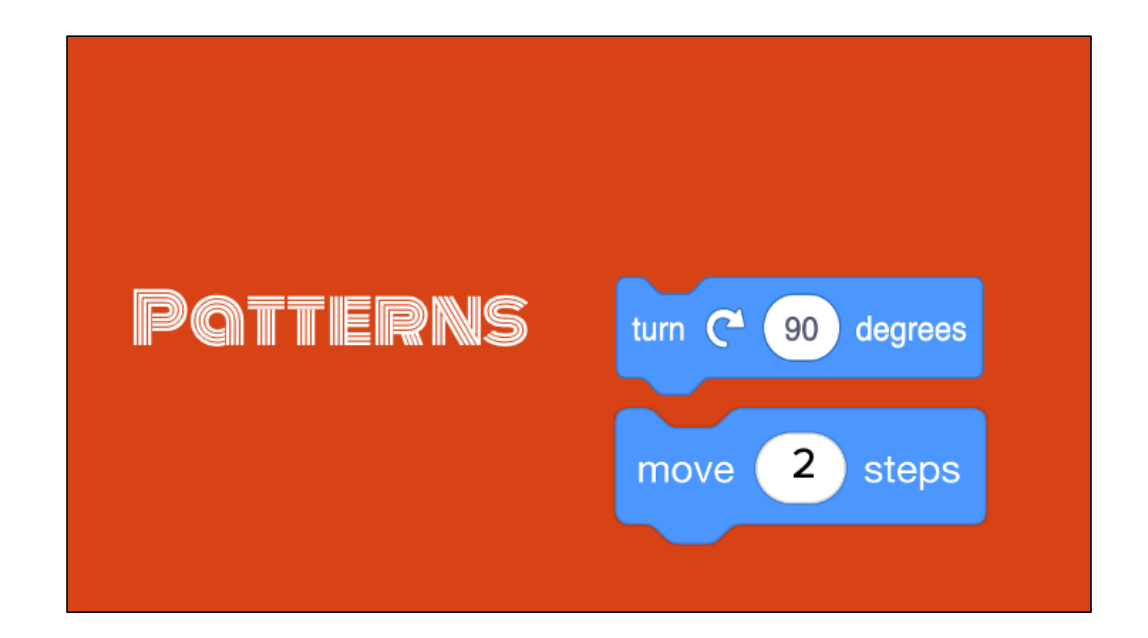

You may have noticed walking forward and turning left are the two repeating commands; move, turn, move, turn...

# **PATTERNS IN WRITING**

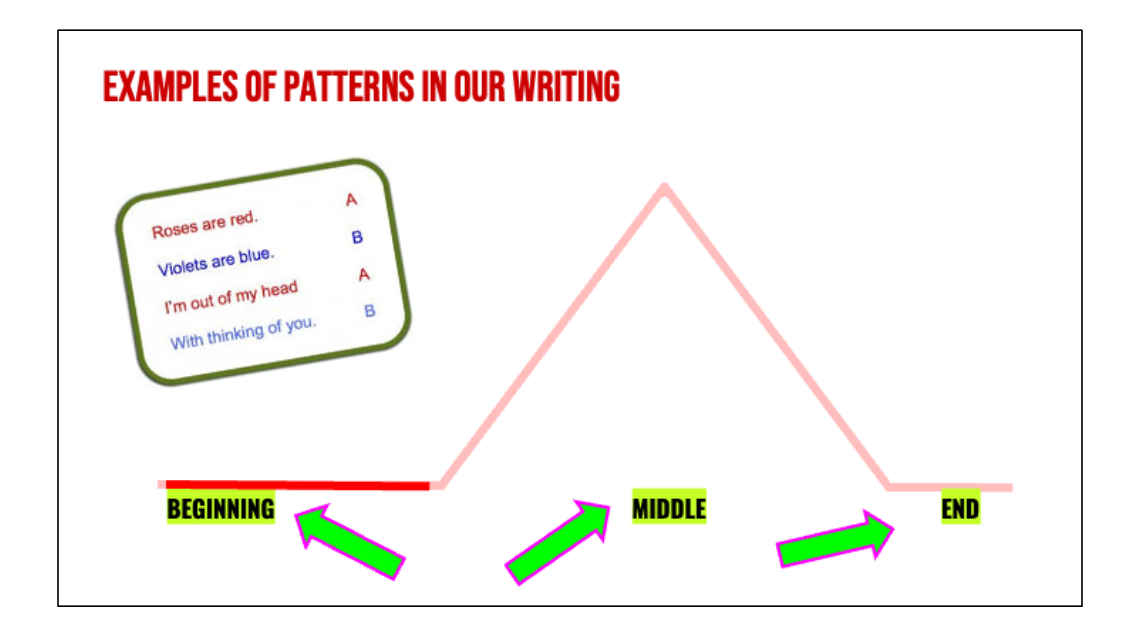

1. Ask students if they can think of any patterns they see in books or stories they read (if needed, prompt students with patterns such as beginning, middle, and end; characters, setting, and plot; etc.)

### **GUIDED PRACTICE: EXAMPLE A**

Daquan was watching TV and saw a commercial for pizza and that gave him a great idea! "I'll just make my own pizza here at the house!," he thought. He found his mom's recipe, which said:

"First, roll out the squishy pizza dough with the rolling pin. Then, use a spoon to spread on the red pizza sauce on top of the dough. Next, add shredded cheese all over the top. Last, top it with pepperoni slices, covering the whole pizza. Finally, put the pizza in the oven at 425 degrees."

After about 15 minutes in the oven, his homemade pizza was ready to eat!

#### **DO YOU NOTICE A PATTERN?**

Read slide and ask students if they can identify a pattern.

### **WHAT IS EXPLANATORY WRITING?**

Explanatory writing:

- Explains something to someone or helps them understand how to do something. So it is important to provide many details!
- Is written in a specific order or sequence
	- A sequence is a set of things that follow each other in a particular order, where order matters!
- Often uses sequencing words such as first, next, then and last to communicate the correct order of steps, also known as their sequence

These transition words are especially important when we're giving instructions to someone. We call this type of writing, explanatory writing. Explanatory writing....[read slide]

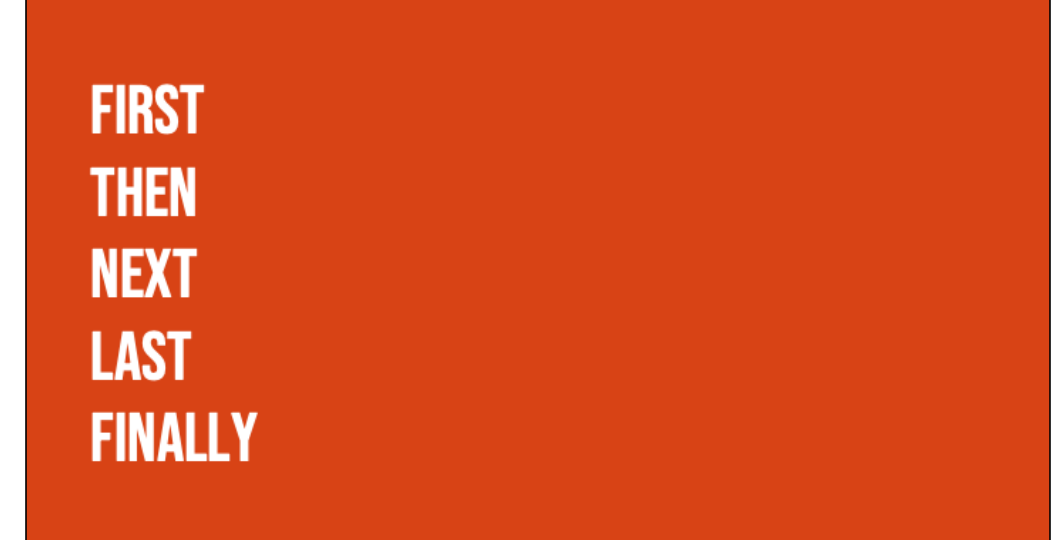

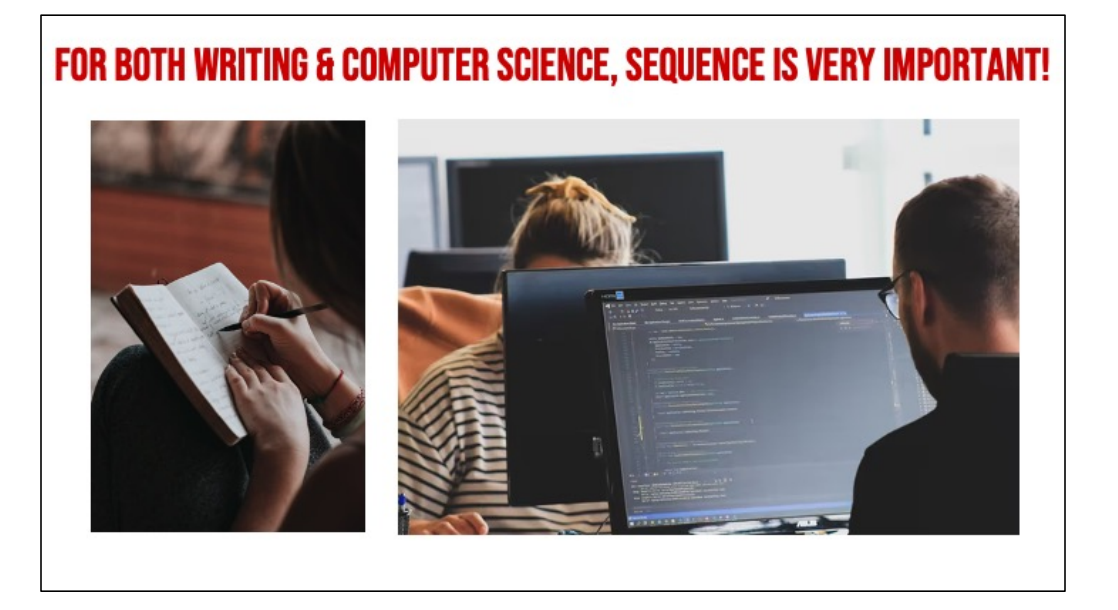

*Transition words help us to put our writing in the correct sequence–it's just as important for human readers as it is for computers!* 

# **INDEPENDENT PRACTICE**

#### **INDEPENDENT PRACTICE**

Open your student slides.

Write a recipe for making a drink.

You may choose to write about lemonade, Koolaid, or another drink of your choice!

https://www.dropbox.com/scl/fi/qf1j67ajoq6tu0qacc46 0/Lemonade-or-Koolaid-

recipe.docx.docx?dl=0&rlkey=4vm66w2jppnter0ogmg mw8i2t

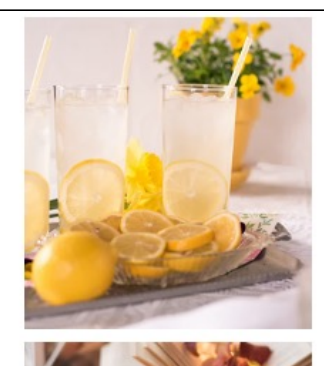

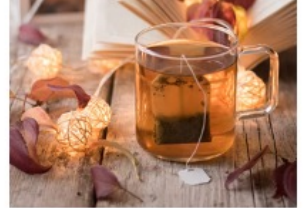

In a moment, you will navigate to your student slide deck. In the deck is an outline for you. You will choose whether you want to write instructions for making lemonade or tea. Then you will type you instructions in. There is also a link to this document in the handouts, for the option to hand write your instructions. Your teacher will let you know what to do next.

### **WRAP UP**

Can anyone share at least one "tip" for finding and using patterns in our writing or our code?

And remember: anyone can be a computer scientist!

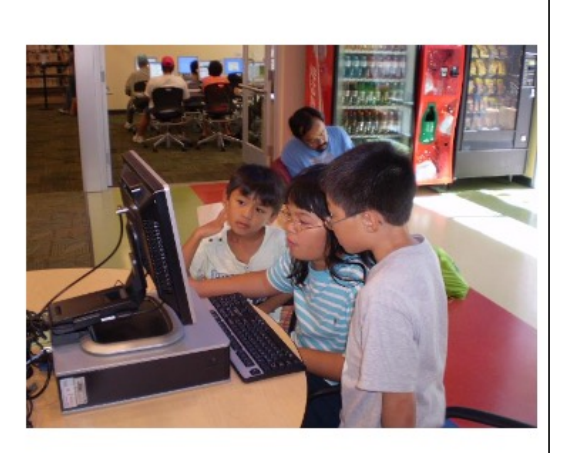

# **OPTIONAL**

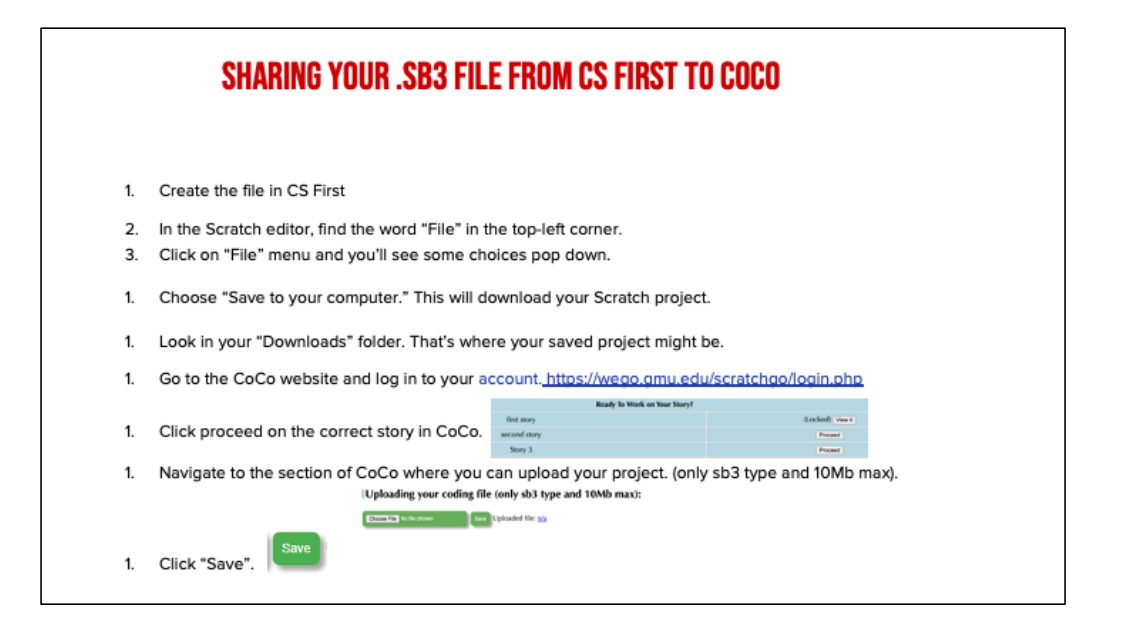

*Model how students can share Scratch creations to their teacher's studio*

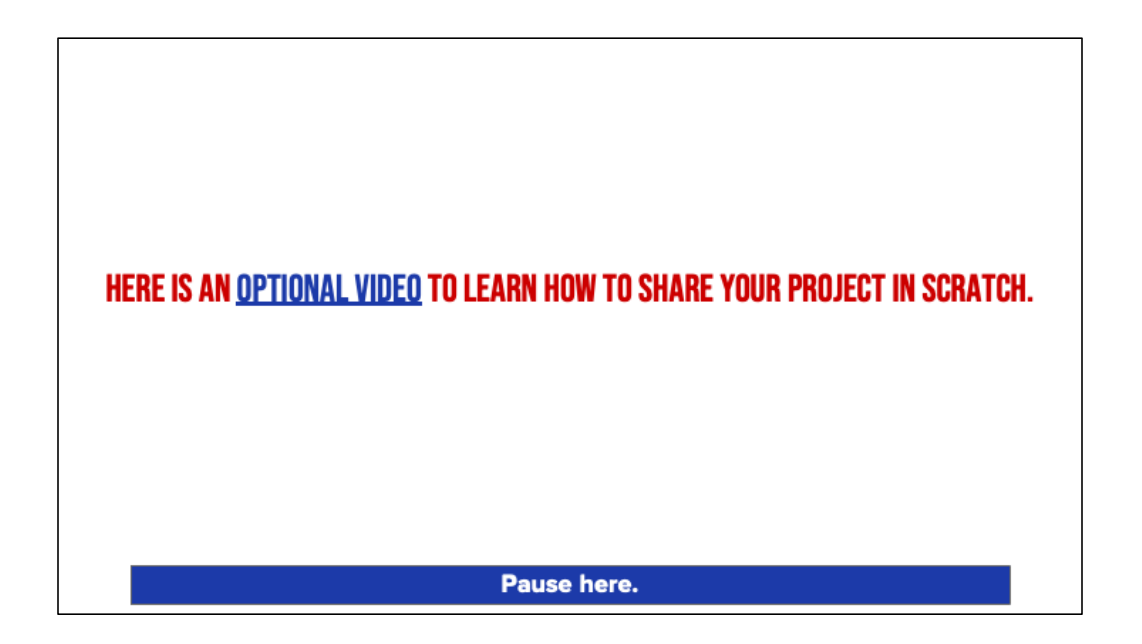

Video modeling how students can share Scratch creations to their teacher's studio

Scratch - Imagine, Program, Share

**SCRATCH CHECKLIST** 

**▽ I LOGGED INTO SCRATCH VI SHARED MY PROJECT**  $\sqrt{\phantom{a}}$  i added my project to my teacher's studio